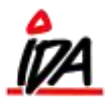

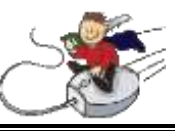

Hermed proceduren for den simpleste maskinelle godkendelse af kreditor-faktura:

1. Ved registrering af bilaget bogføres direkte på den ønskede omkostningskonto – præcis som det sker normalt. For at indikere at bilaget senere skal godkendes, skal der indtastes initialer på den person, der skal godkende bilaget samt et internt bilagsnummer. Initialerne kan være en person bogholderiet, som godkender bilagene efterhånden, som de kommer retur fra den manuelle godkendelse i afdelingerne.

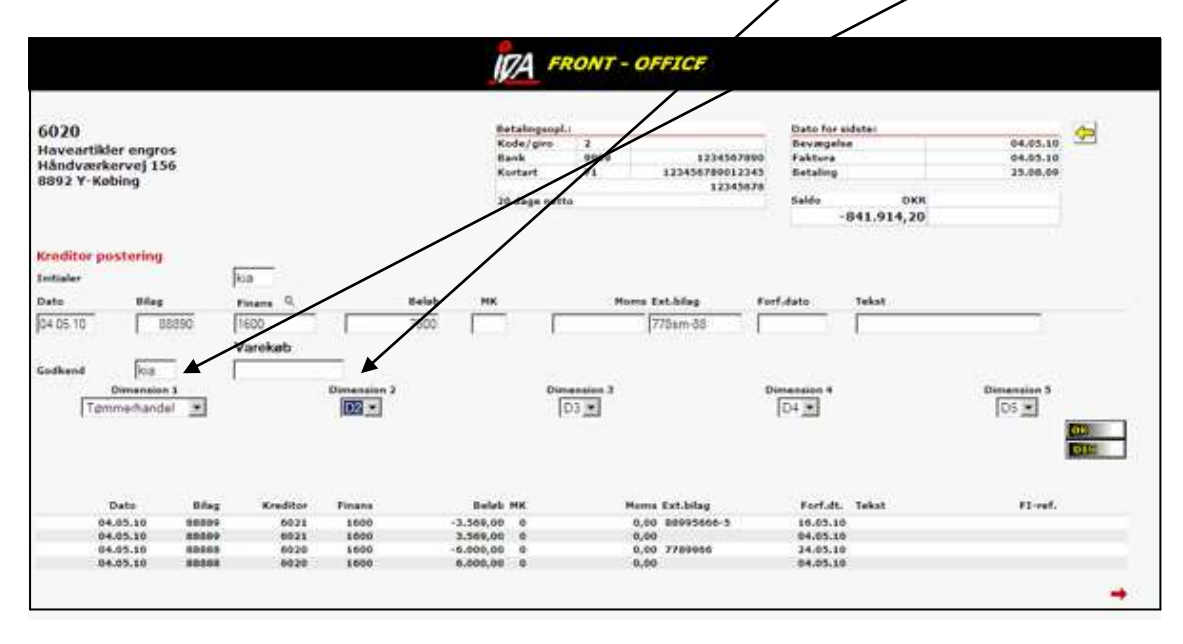

2. Selve godkendelsen foregår ved at trykke på GODK ud for bilaget – der sker **ikke** nogen form for ekstra kontering. Der skal blot påføres et ref.nr. hvis dette ikke er gjort under bogføringen.

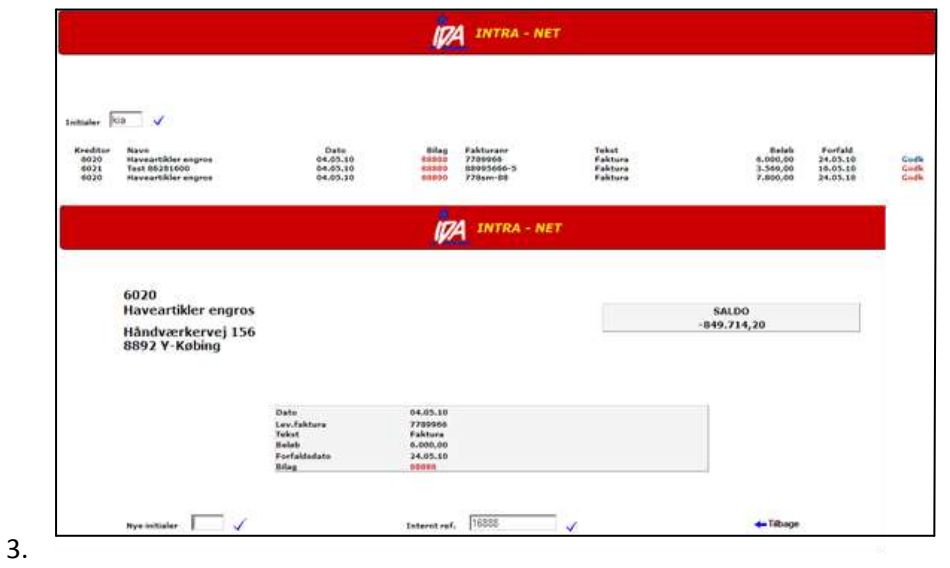

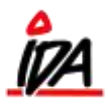

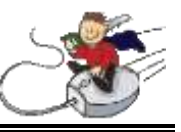

4. Når der spørges på kreditorbevægelser, vil der stå et stort **G** ud for de fakturaer, der ikke er godkendt endnu.

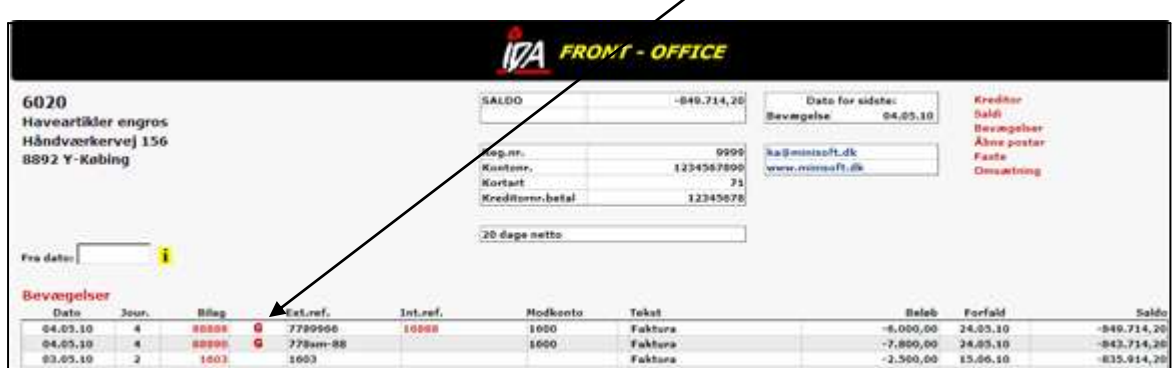

Når der køres automatisk betaling for en kreditor, vil ikke godkendte fakturaer komme med på forslaget, men de vil være **låst for betaling**.

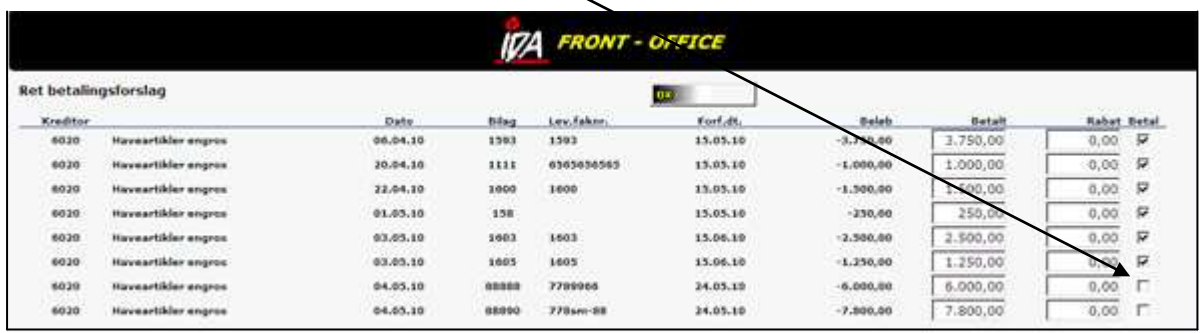